# Comprendere i messaggi di stato di failover per FTD

## Sommario

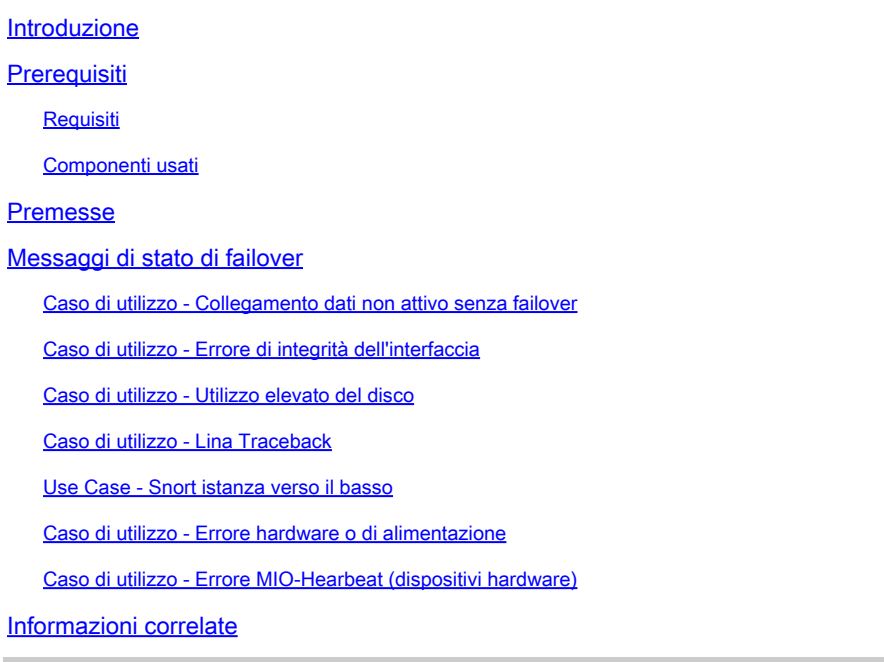

## Introduzione

In questo documento viene descritto come comprendere i messaggi di stato di failover in Secure Firewall Threat Defense (FTD).

## **Prerequisiti**

## Requisiti

Cisco raccomanda la conoscenza dei seguenti argomenti:

- Configurazione di High Availability (HA) per Cisco Secure FTD
- Usabilità di base di Cisco Firewall Management Center (FMC)

## Componenti usati

Le informazioni fornite in questo documento si basano sulle seguenti versioni software e hardware:

- Cisco FMC v7.2.5
- Cisco Firepower serie 9300 v7.2.5

Le informazioni discusse in questo documento fanno riferimento a dispositivi usati in uno specifico ambiente di emulazione. Su tutti i dispositivi menzionati nel documento la configurazione è stata ripristinata ai valori predefiniti. Se la rete è operativa, valutare attentamente eventuali conseguenze derivanti dall'uso dei comandi.

## Premesse

Panoramica sul monitoraggio dello stato di failover:

Il dispositivo FTD controlla ogni unità per lo stato complessivo e per lo stato dell'interfaccia. L'FTD esegue dei test per determinare lo stato di ciascuna unità in base al monitoraggio dello stato delle unità e al monitoraggio dell'interfaccia. Quando un test per determinare lo stato di ciascuna unità nella coppia HA ha esito negativo, vengono attivati gli eventi di failover.

## Messaggi di stato di failover

## Caso di utilizzo - Collegamento dati non attivo senza failover

Quando il monitoraggio dell'interfaccia non è abilitato sull'FTD HA e in caso di errore del collegamento dati, non viene attivato un evento di failover in quanto i test del monitoraggio dello stato per le interfacce non vengono eseguiti.

In questa immagine vengono descritti gli avvisi relativi a un errore del collegamento dati ma non viene attivato alcun avviso di failover.

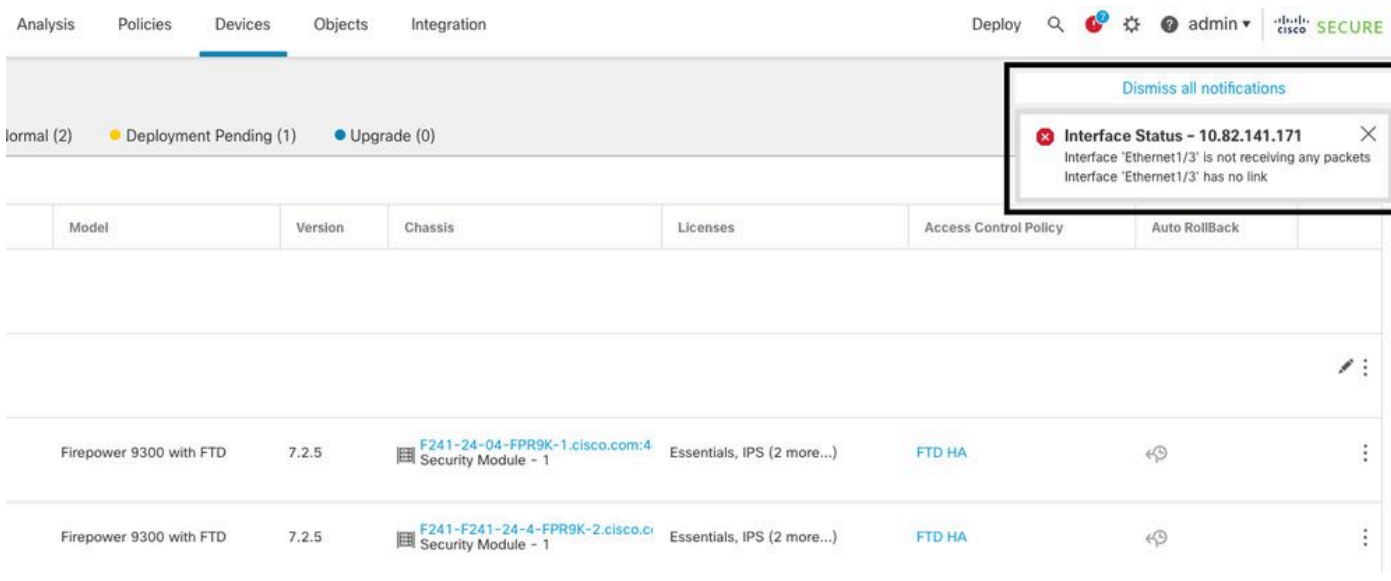

avviso collegamento non attivo

Per verificare lo stato e lo stato dei collegamenti dati, utilizzare questo comando:

• show failover - Visualizza le informazioni sullo stato di failover di ciascuna unità e interfaccia.

Monitored Interfaces 1 of 1291 maximum ... This host: Primary - Active Active time: 3998 (sec) slot 0: UCSB-B200-M3-U hw/sw rev (0.0/9.18(3)53) status (Up Sys) Interface DMZ (192.168.10.1): Normal (Waiting) Interface INSIDE (172.16.10.1): No Link (Not-Monitored) Interface OUTSIDE (192.168.20.1): Normal (Waiting) Interface diagnostic (0.0.0.0): Normal (Not-Monitored) ... Other host: Secondary - Standby Ready Active time: 0 (sec) slot 0: UCSB-B200-M3-U hw/sw rev (0.0/9.18(3)53) status (Up Sys) Interface DMZ (192.168.10.2): Normal (Waiting) Interface INSIDE (172.16.10.2): Normal (Waiting) Interface OUTSIDE (192.168.20.2): Normal (Waiting) Interface diagnostic (0.0.0.0): Normal (Not-Monitored)

Quando lo stato dell'interfaccia è 'In attesa', significa che l'interfaccia è attiva, ma non ha ancora ricevuto un pacchetto hello dall'interfaccia corrispondente sull'unità peer.

D'altra parte, lo stato 'Nessun collegamento (non monitorato)' indica che il collegamento fisico per l'interfaccia è inattivo ma non viene monitorato dal processo di failover.

Per evitare interruzioni, si consiglia di abilitare l'Health Monitor dell'interfaccia in tutte le interfacce sensibili con gli indirizzi IP di standby corrispondenti.

Per abilitare il monitoraggio dell'interfaccia, passare aDevice > Device Management > High Availability > Monitored Interfaces.

Nell'immagine è illustrata la scheda Interfacce monitorate:

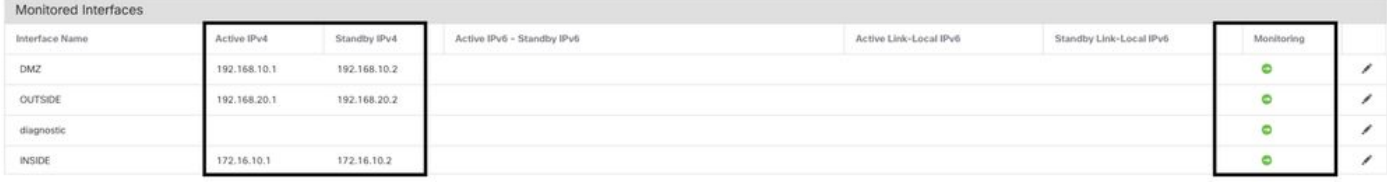

interfacce monitorate

Per verificare lo stato delle interfacce monitorate e gli indirizzi IP in standby, eseguire questo comando:

• show failover - Visualizza le informazioni sullo stato di failover di ciascuna unità e interfaccia.

```
Monitored Interfaces 3 of 1291 maximum
...
This host: Primary - Active 
Active time: 3998 (sec)
slot 0: UCSB-B200-M3-U hw/sw rev (0.0/9.18(3)53) status (Up Sys)
Interface DMZ (192.168.10.1): Normal (Monitored)
Interface INSIDE (172.16.10.1): No Link (Monitored)
Interface OUTSIDE (192.168.20.1): Normal (Monitored)
```

```
Interface diagnostic (0.0.0.0): Normal (Waiting)
...
Other host: Secondary - Standby Ready 
Active time: 0 (sec)
slot 0: UCSB-B200-M3-U hw/sw rev (0.0/9.18(3)53) status (Up Sys)
Interface DMZ (192.168.10.2): Normal (Monitored)
Interface INSIDE (172.16.10.2): Normal (Monitored)
Interface OUTSIDE (192.168.20.2): Normal (Monitored)
Interface diagnostic (0.0.0.0): Normal (Waiting)
```
## Caso di utilizzo - Errore di integrità dell'interfaccia

Quando un apparecchio non riceve messaggi di saluto su un'interfaccia monitorata per 15 secondi e se il test dell'interfaccia non riesce su un apparecchio ma funziona sull'altro, l'interfaccia è considerata guasta.

Se viene raggiunta la soglia definita per il numero di interfacce con errori e l'unità attiva presenta un numero di interfacce con errori maggiore rispetto all'unità di standby, si verifica un failover.

Per modificare la soglia dell'interfaccia, passare a Devices > Device Management > High Availability > Failover Trigger Criteria.

In questa immagine vengono descritti gli avvisi generati in caso di errore dell'interfaccia:

|            | Analysis<br>Policies<br>Devices | Objects                                                                                                    | Integration                                                  |                          | Deploy              | cisco SECURE<br>☆<br>admin v<br>◙<br>$\alpha$                                                                 |  |
|------------|---------------------------------|----------------------------------------------------------------------------------------------------|--------------------------------------------------------------|--------------------------|---------------------|----------------------------------------------------------------------------------------------------|--|
|            |                                 |                                                                                                    |                                                              |                          |                     | <b>Dismiss all notifications</b>                                                                              |  |
| Normal (2) | • Deployment Pending (0)        | Cluster/Failover Status - 10.82.141.169 $\times$<br>SECONDARY (FLM1946BCEX)<br>FAILOVER_STATE_STANDBY_FAILED (Interface<br>check) |                                                              |                          |                     |                                                                                                    |  |
| Model      |                                 | Version                                                                                                    | Chassis<br>Licenses                                          |                          | <b>Access Contr</b> | SECONDARY (FLM1946BCEX)<br>FAILOVER_STATE_STANDBY (Interface check)<br>SECONDARY (FLM1946BCEX)                |  |
|            |                                 |                                                                                                    |                                                              |                          |                     | FAILOVER_STATE_ACTIVE (Other unit wants me                                                                    |  |
|            |                                 |                                                                                                    |                                                              |                          |                     | ×<br><b>8</b> Interface Status - 10.82.141.171<br>Interface 'Ethernet1/4' has no link                         |  |
|            |                                 |                                                                                                    |                                                              |                          |                     | Cluster/Failover Status - 10.82.141.171 $\times$                                                              |  |
|            | Firepower 9300 with FTD         | 7.2.5                                                                                                    | ED F241-24-04-FPR9K-1.cisco.com:4-<br>ED Security Module - 1 | Essentials, IPS (2 more) | <b>FTD HA</b>       | SECONDARY (FLM1946BCEX)<br>FAILOVER_STATE_STANDBY (Check peer event<br>for reason)<br>SECONDARY (FLM1946BCEX) |  |
|            | Firepower 9300 with FTD         | 7.2.5                                                                                                    | E241-F241-24-4-FPR9K-2.cisco.com<br>Security Module - 1      | Essentials, IPS (2 more) | <b>FTD HA</b>       | FAILOVER_STATE_STANDBY (Check peer event<br>for reason)<br>PRIMARY (FLM19389LQR)                              |  |
|            |                                 |                                                                                                    |                                                              |                          |                     |                                                                                                    |  |

evento di failover con collegamento non attivo

Per verificare la causa dell'errore, utilizzare i seguenti comandi:

• show failover state - Questo comando visualizza lo stato di failover di entrambe le unità e l'ultimo motivo segnalato per il failover.

<#root>

firepower#

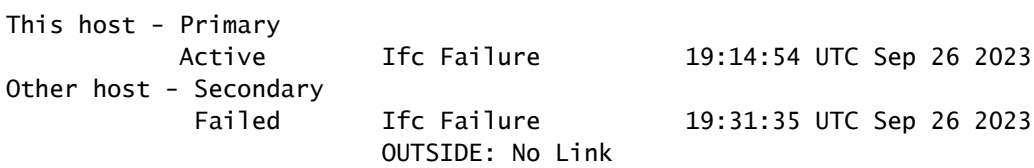

**show failover history** - Visualizza la cronologia di failover. Nella cronologia del failover vengono • visualizzate le modifiche dello stato del failover precedenti e il motivo della modifica dello stato.

<#root> firepower# **show failover history** ========================================================================== From State To State Reason ========================================================================== 19:31:35 UTC Sep 26 2023 Active **Failed** Failed **Interface check**  This host:1 single\_vf: OUTSIDE Other host:0

### Caso di utilizzo - Utilizzo elevato del disco

Se lo spazio su disco dell'unità attiva è pieno per oltre il 90%, viene attivato un evento di failover.

Questa immagine descrive gli allarmi generati quando il disco è pieno:

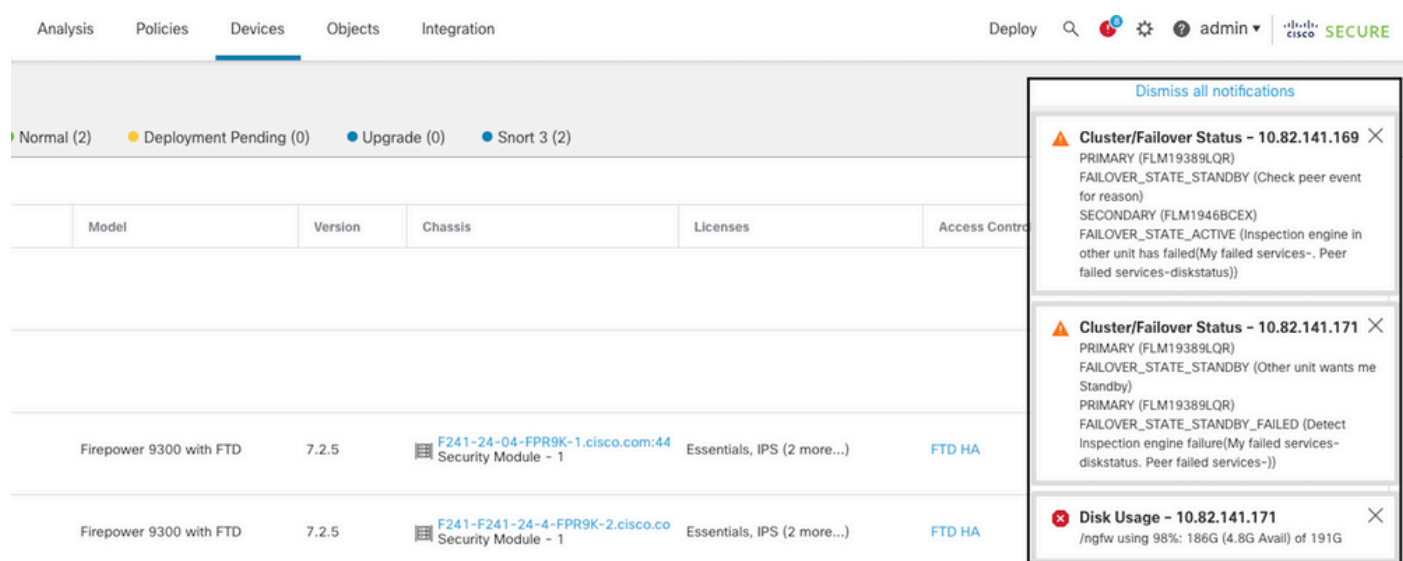

failover con utilizzo del disco

Per verificare la causa dell'errore, utilizzare i seguenti comandi:

• show failover history - Visualizza la cronologia di failover. Nella cronologia di failover vengono visualizzate le modifiche dello stato di failover precedenti e il motivo delle modifiche.

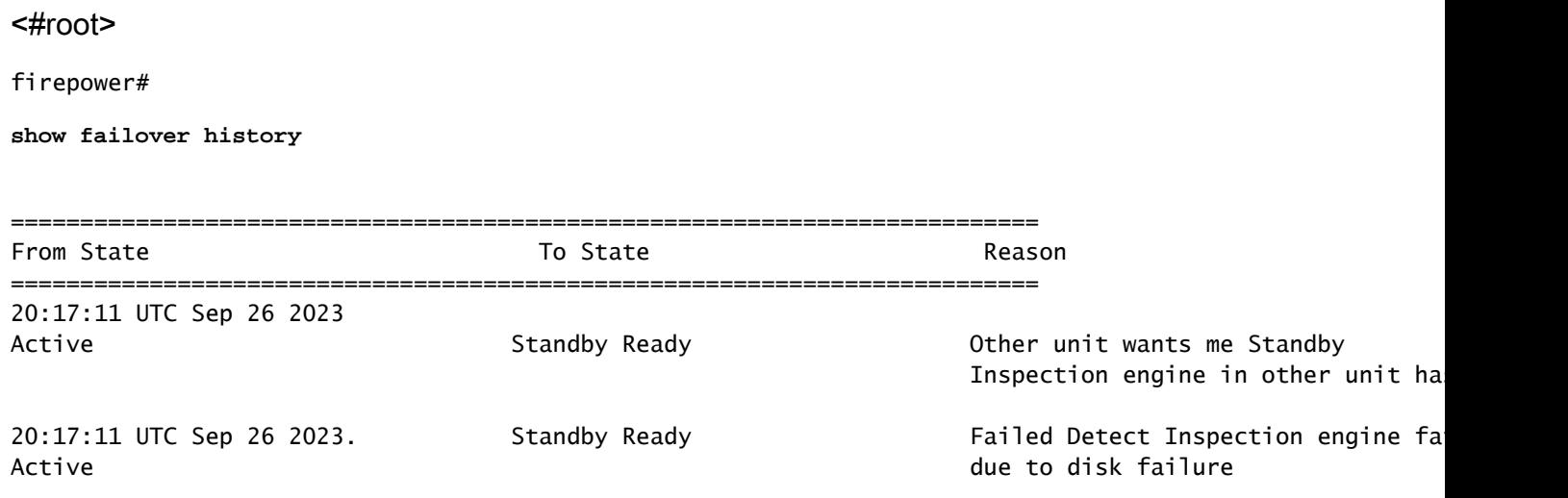

• show failover - Visualizza le informazioni sullo stato di failover di ciascuna unità.

#### <#root>

firepower#

```
show failover | include host|disk
```

```
 This host: Primary - Failed 
         slot 2: diskstatus rev (1.0) status (down)
 Other host: Secondary - Active 
          slot 2: diskstatus rev (1.0) status (up)
```
• df-h - Visualizza le informazioni su tutti i file system installati, tra cui le dimensioni totali, lo spazio utilizzato, la percentuale di utilizzo e il punto di accesso.

#### <#root>

admin@firepower:/ngfw/Volume/home\$

**df -h /ngfw**

Filesystem Size Used Avail Use% Mounted on /dev/sda6 191G 186G 4.8G 98% /ngfw

## Caso di utilizzo - Lina Traceback

Nel caso di un traceback basato su lina, può essere attivato un evento di failover.

In questa immagine vengono descritti gli avvisi generati in caso di traceback Lina:

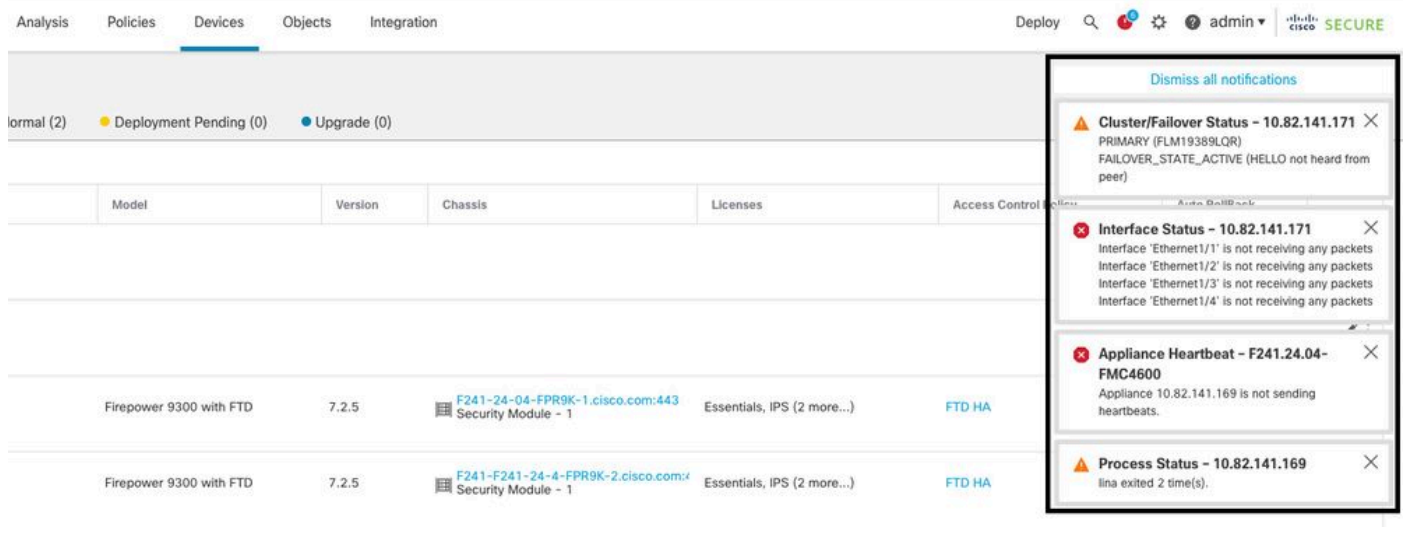

failover con traceback lina

Per verificare la causa dell'errore, utilizzare i seguenti comandi:

• show failover history - Visualizza la cronologia di failover. La cronologia del failover visualizza le modifiche dello stato del failover precedenti e il motivo della modifica dello stato.

#### <#root>

firepower#

**show failover history**

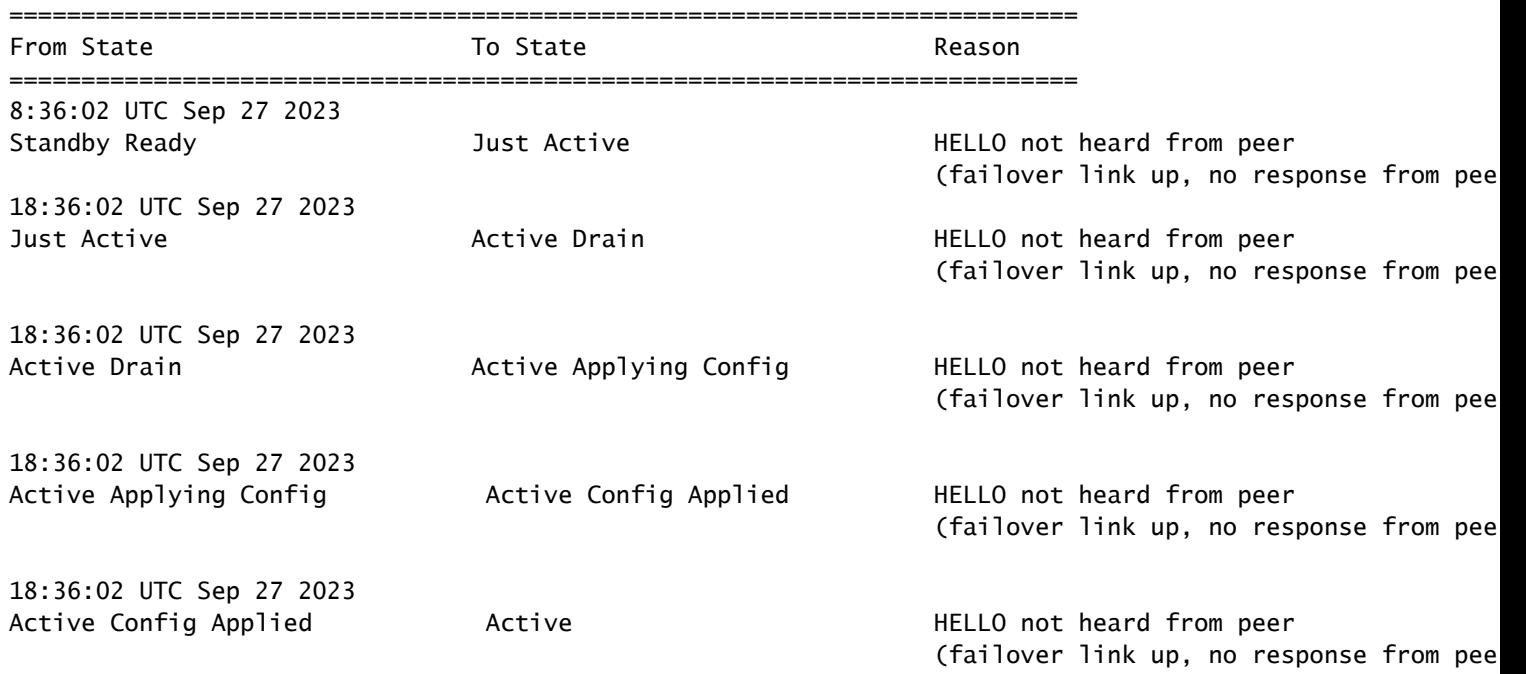

Nel caso del traceback Lina, utilizzare questi comandi per individuare i file principali:

```
<#root>
root@firepower:/opt/cisco/csp/applications#
cd /var/data/cores
root@firepower:/var/data/cores#
ls -l
total 29016
-rw------- 1 root root 29656250 Sep 27 18:40 core.lina.11.13995.1695839747.gz
```
Nel caso di lina traceback, si consiglia di raccogliere i file di risoluzione dei problemi, esportare i file di base e contattare Cisco TAC.

Use Case - Snort istanza verso il basso

Se più del 50% delle istanze Snort sull'unità attiva sono inattive, viene attivato un failover.

In questa immagine vengono descritti gli avvisi generati quando l'operazione di snort non riesce:

| Analysis   | Policies<br>Devices     | <b>ODJECTS</b>                                                                                                    | Integration                                            |                                                                                | Deploy              | $Q \leftrightarrow Q$ admin $\vec{v}$                            | <b>CISCO SECURE</b> |
|------------|-------------------------|----------------------------------------------------------------------------------------------------|--------------------------------------------------------|--------------------------------------------------------------------------------|---------------------|------------------------------------------------------------------|---------------------|
|            |                         | <b>Dismiss all notifications</b>                                                                                                    |                                                        |                                                                                |                     |                                                                  |                     |
| Jormal (0) | Deployment Pending (0)  | Cluster/Failover Status - 10.82.141.169 $\times$<br>A<br>SECONDARY (FLM1946BCEX)<br>FAILOVER_STATE_STANDBY (Other unit wants me<br>Standby) |                                                        |                                                                                |                     |                                                                  |                     |
|            | Model                   | Version                                                                                                    | Chassis                                                | Licenses                                                                       | <b>Access Contr</b> | SECONDARY (FLM1946BCEX)<br>FAILOVER_STATE_STANDBY_FAILED (Detect |                     |
|            |                         |                                                                                                    |                                                        | Inspection engine failure(My failed services-snort.<br>Peer failed services-)) |                     |                                                                  |                     |
|            |                         | Process Status - 10.82.141.169<br>$\boldsymbol{\Omega}$<br>The Primary Detection Engine process terminated<br>unexpectedly 1 time(s).       | $\times$                                               |                                                                                |                     |                                                                  |                     |
|            | Firepower 9300 with FTD | 7.2.5                                                                                                    | F241-24-04-FPR9K-1.cisco.com:44<br>Security Module - 1 | Essentials, IPS (2 more)                                                       | <b>FTD HA</b>       | $\leftarrow$                                                     | ٠                   |
|            | Firepower 9300 with FTD | 7.2.5                                                                                                    | F241-F241-24-4-FPR9K-2.cisco.co<br>Security Module - 1 | Essentials, IPS (2 more)                                                       | <b>FTD HA</b>       | $\left\langle \cdot \right\rangle$                               |                     |

failover con snort traceback

Per per verificare la causa dell'errore, utilizzare i seguenti comandi:

• show failover history - Visualizza la cronologia di failover. La cronologia del failover visualizza le modifiche dello stato del failover precedenti e il motivo della modifica dello stato.

**show failover history**

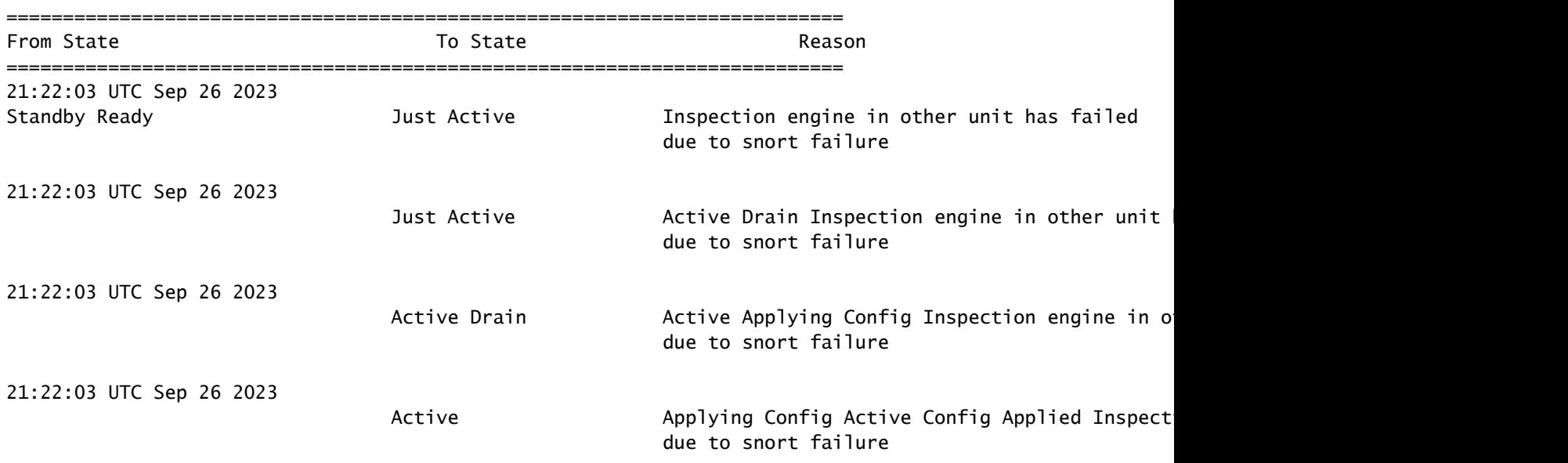

• show failover - Visualizza le informazioni sullo stato di failover dell'unità.

#### <#root>

firepower#

```
show failover | include host|snort
```
This host: Secondart - Active slot 1: snort rev (1.0) status (up) Other host: Primary - Failed slot 1: snort rev (1.0) status (down) Firepower-module1#

In caso di snort traceback, utilizzare questi comandi per individuare i file crashinfo o core:

#### <#root>

For snort3: root@firepower#

**cd /ngfw/var/log/crashinfo/**

root@firepower:/ngfw/var/log/crashinfo#

**ls -l**

total 4 -rw-r--r-- 1 root root 1052 Sep 27 17:37 snort3-crashinfo.1695836265.851283

```
For snort2:
root@firepower# 
cd/var/data/cores
root@firepower:/var/data/cores#
ls -al
total 256912
-rw-r--r-- 1 root root 46087443 Apr 9 13:04 core.snort.24638.1586437471.gz
```
In caso di snort traceback, si consiglia di raccogliere i file di risoluzione dei problemi, esportare i file di base e contattare Cisco TAC.

### Caso di utilizzo - Errore hardware o di alimentazione

Il dispositivo FTD determina lo stato dell'altra unità monitorando il collegamento di failover con i messaggi di saluto. Quando un'unità non riceve tre messaggi hello consecutivi sul collegamento di failover e i test hanno esito negativo sulle interfacce monitorate, è possibile attivare un evento di failover.

In questa immagine vengono descritti gli avvisi generati in caso di interruzione dell'alimentazione:

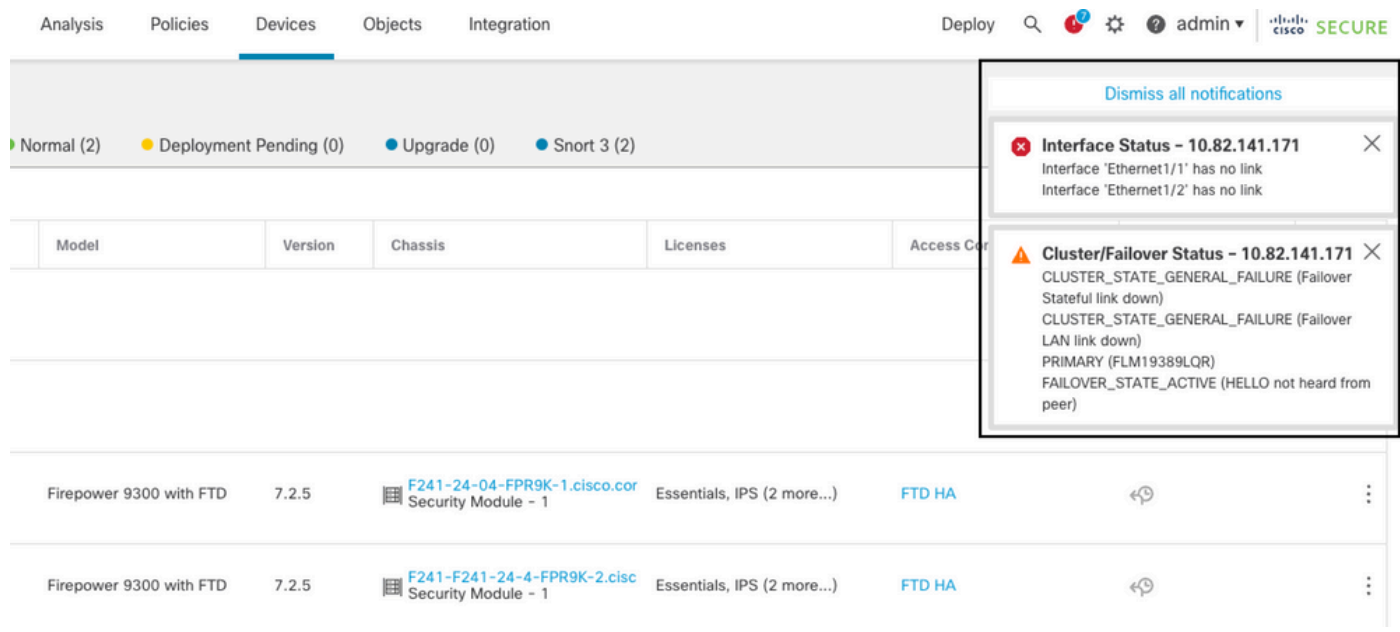

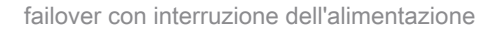

Per per verificare la causa dell'errore, utilizzare i seguenti comandi:

• show failover history - Visualizza la cronologia di failover. La cronologia del failover visualizza le modifiche dello stato del failover precedenti e il motivo della modifica dello stato.

<#root>

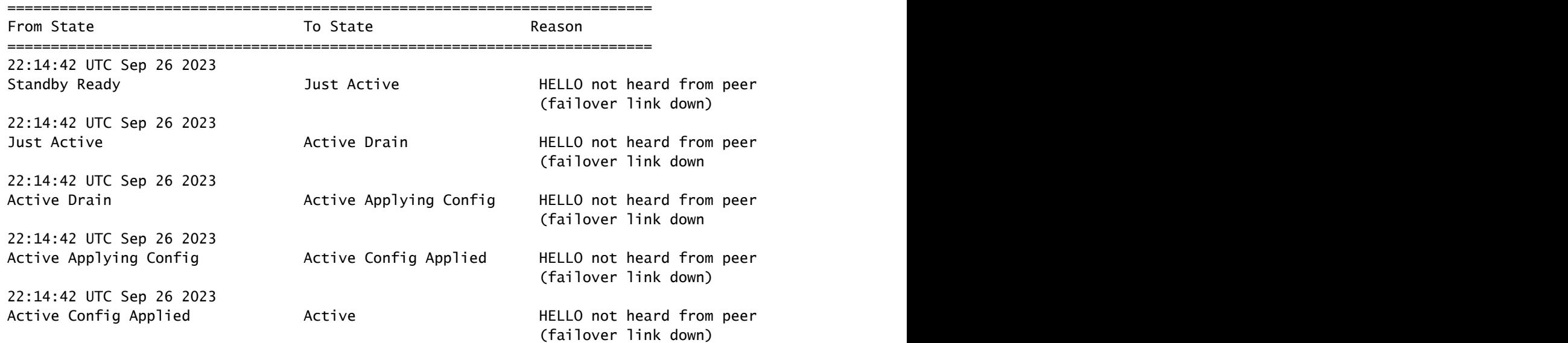

• show failover state - Questo comando visualizza lo stato di failover di entrambe le unità e l'ultimo motivo segnalato per il failover.

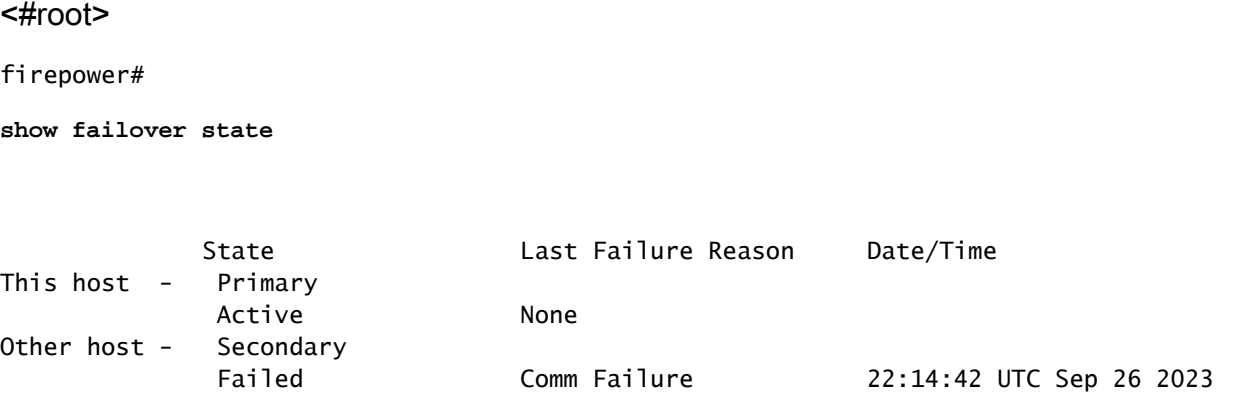

### Caso di utilizzo - Errore MIO-Hearbeat (dispositivi hardware)

L'istanza dell'applicazione invia periodicamente heartbeat al supervisore. Quando le risposte heartbeat non vengono ricevute, è possibile attivare un evento di failover.

Per per verificare la causa dell'errore, utilizzare i seguenti comandi:

• show failover history - Visualizza la cronologia di failover. La cronologia del failover visualizza le modifiche dello stato del failover precedenti e il motivo della modifica dello stato.

<#root>

firepower#

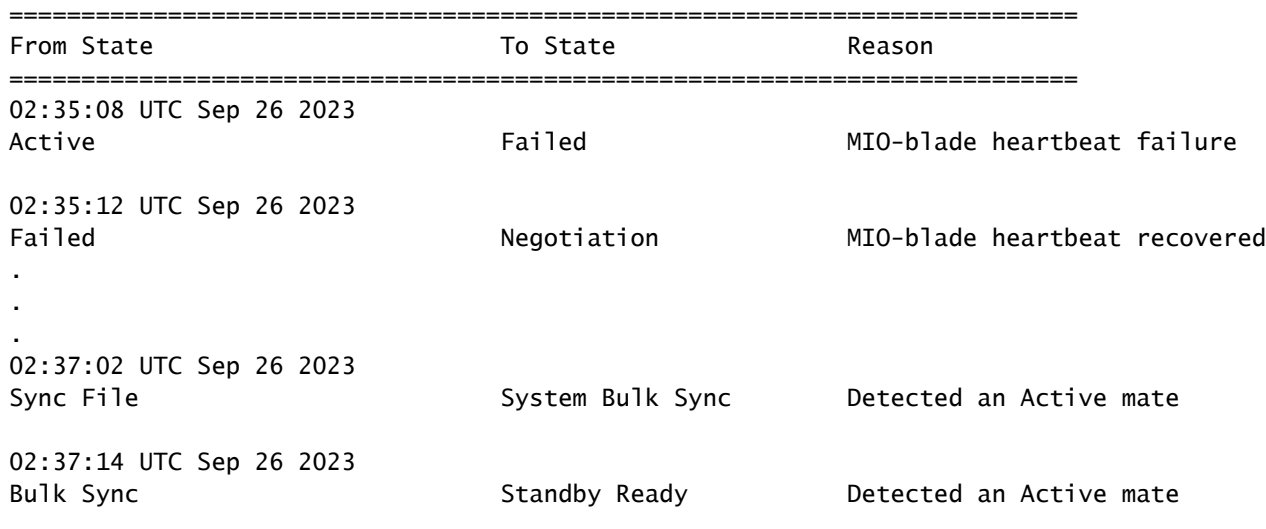

Quando MIO-hearbeat non funziona, si consiglia di raccogliere i file di risoluzione dei problemi, visualizzare i log tecnici da FXOS e contattare Cisco TAC.

Per Firepower 4100/9300, raccogliere lo chassis show tech-support e il modulo show techsupport.

Per i modelli FPR1000/2100 e Secure Firewall 3100/4200, è possibile raccogliere il modulo show tech-support.

## Informazioni correlate

- [Alta disponibilità per FTD](/content/en/us/td/docs/security/firepower/70/configuration/guide/fpmc-config-guide-v70/high_availability_for_firepower_threat_defense.html)
- [Configurazione della funzionalità FTD High Availability nei dispositivi Firepower](https://www.cisco.com/c/it_it/support/docs/security/firepower-management-center/212699-configure-ftd-high-availability-on-firep.html)
- [Risoluzione dei problemi relativi alle procedure di generazione dei file di Firepower](https://www.cisco.com/c/it_it/support/docs/security/sourcefire-defense-center/117663-technote-SourceFire-00.html)
- [Video Come generare i file di supporto tecnico su FXOS](https://video.cisco.com/detail/video/6194332657001)
- [Documentazione e supporto tecnico Cisco Systems](https://www.cisco.com/c/it_it/support/index.html)

### Informazioni su questa traduzione

Cisco ha tradotto questo documento utilizzando una combinazione di tecnologie automatiche e umane per offrire ai nostri utenti in tutto il mondo contenuti di supporto nella propria lingua. Si noti che anche la migliore traduzione automatica non sarà mai accurata come quella fornita da un traduttore professionista. Cisco Systems, Inc. non si assume alcuna responsabilità per l'accuratezza di queste traduzioni e consiglia di consultare sempre il documento originale in inglese (disponibile al link fornito).